## perteo

## **Памятка по правильной установке антенны для приема цифрового эфирного DVB-T2 сигнала**

С помощью карты на сайте РТРС [\(карта покрытия\)](http://%D0%BA%D0%B0%D1%80%D1%82%D0%B0.%D1%80%D1%82%D1%80%D1%81.%D1%80%D1%84/) выясните направление на ближайшие к вам станции вещания и используемую в вашем регионе частоту первого мультиплекса.

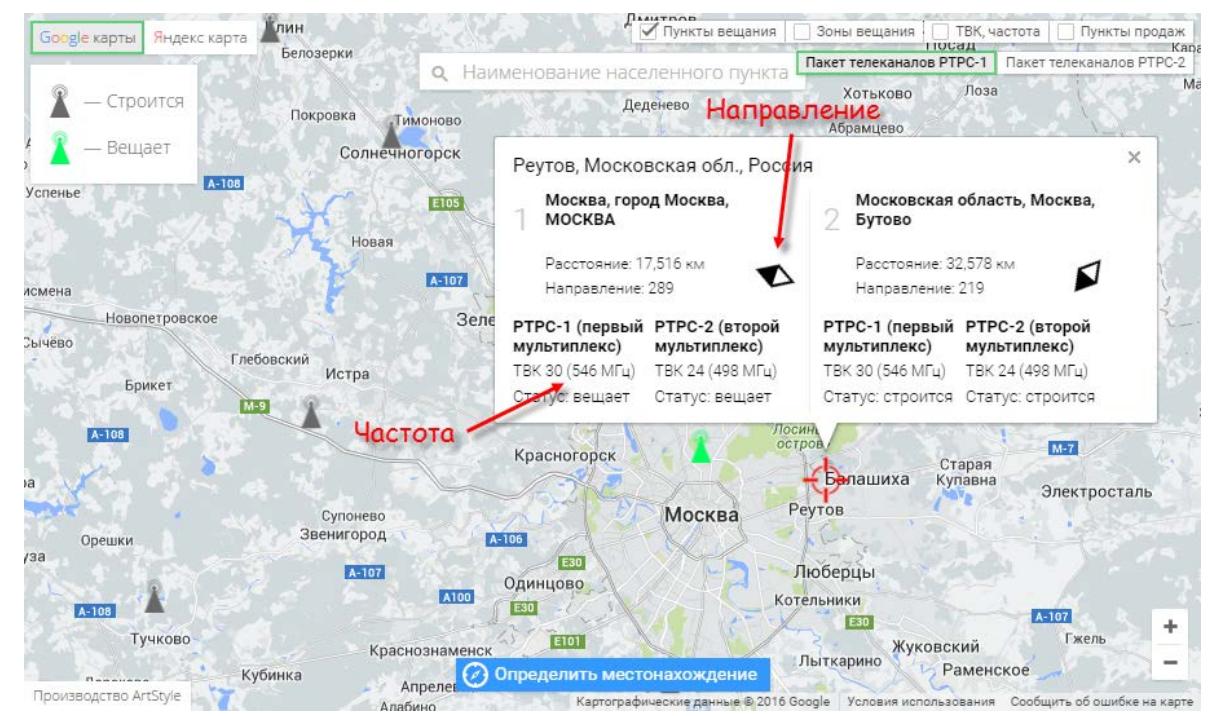

Переведите приставку в режим ручной настройки частоты, чтобы были видны индикаторы сигнала; настройтесь на частоту первого мультиплекса. В зависимости от модели тюнера и используемого процессора внешний вид меню может быть различным. В DVB-T2 приставках Perfeo меню может выглядеть следующим образом:

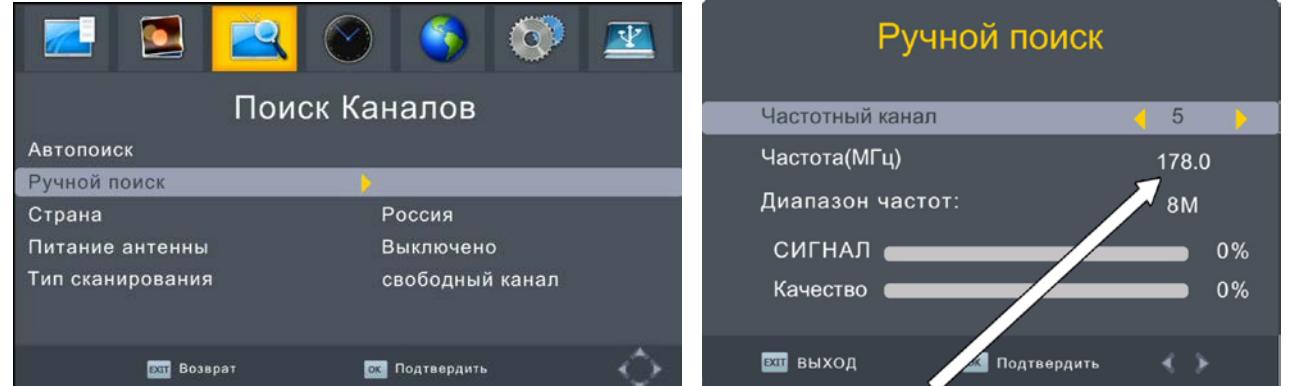

Переключитесь на актуальную для вас частоту первого мультиплекса

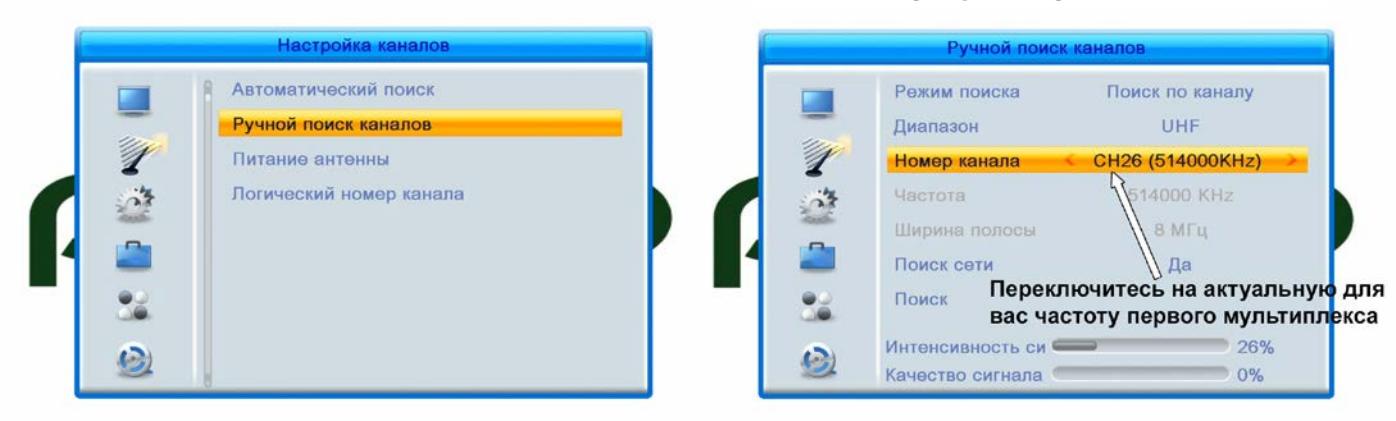

## perfeo

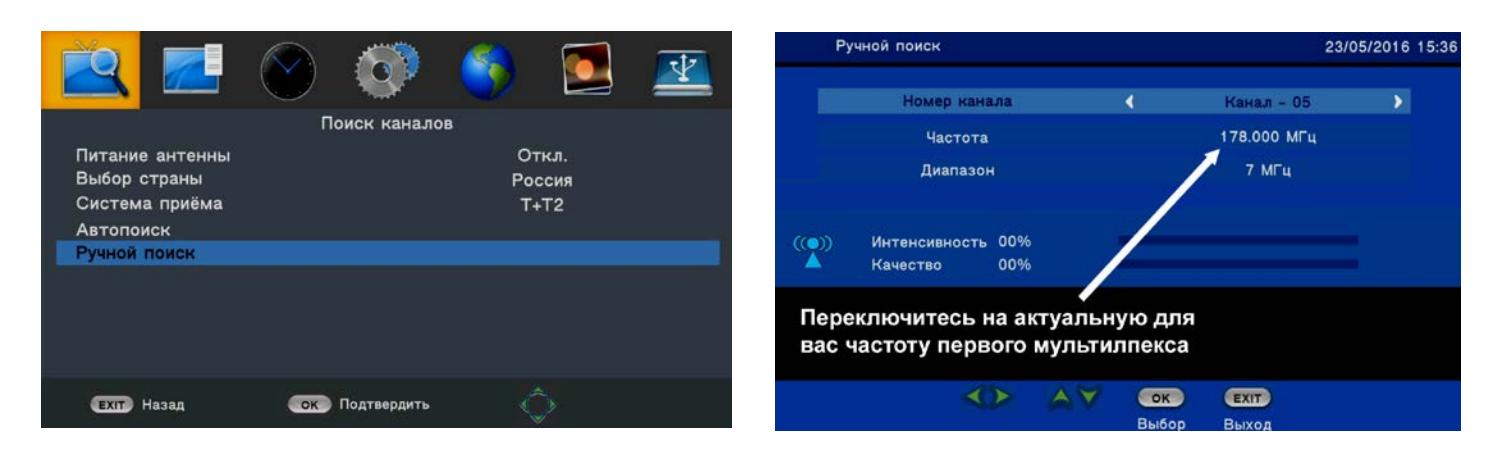

Перемещая антенну в пространстве помещения, добейтесь наилучшего качества сигнала.

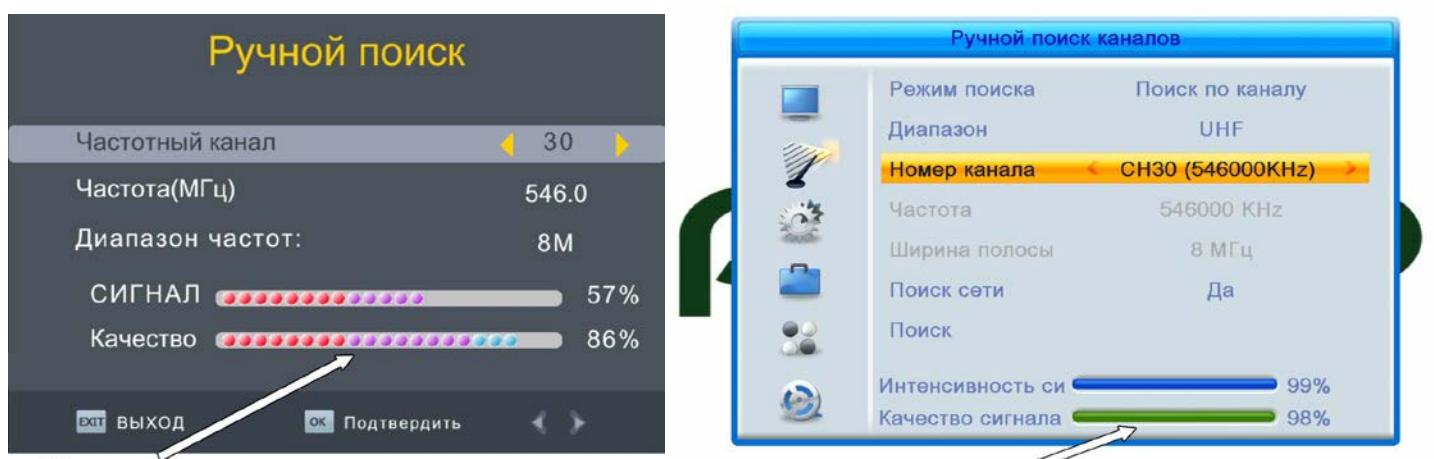

## Качество сигнала

Качество сигнала

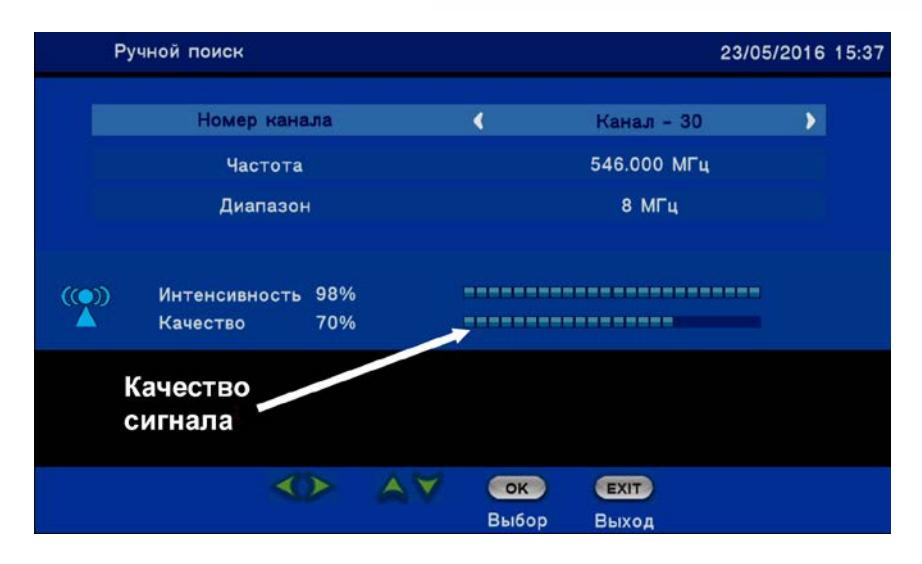

Закрепите антенну в месте, где качество сигнала оптимально.